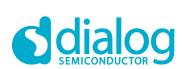

# User Manual GreenPAK Serial Debugger UM-GP-004

## **User Manual**

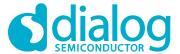

# **GreenPAK Serial Debugger**

## **Contents**

| Cc         | ontents                                              | 2      |
|------------|------------------------------------------------------|--------|
| Fig        | gures                                                | 2      |
| Та         | ıbles                                                | 2      |
| 1          | Terms and Definitions                                | 3      |
| 2          | Description                                          | 4      |
| 3          | Using GreenPAK Serial Debugger                       | 6      |
|            | 3.1 In-System Programming                            |        |
|            | 3.2 In-System Debugging                              | 6      |
| Αp         | ppendix A Schematic Diagram                          | 7      |
| Αp         | pendix B BOM                                         | 8      |
|            | evision History                                      |        |
| Fi         | igures                                               |        |
| Fig<br>Fig | gure 1: GreenPAK Serial Debugger Top Viewgure 2: PCB | 5<br>5 |
| Ta         | ables                                                |        |
|            | able 1: GreenPAK Serial Debugger LED Indicators      |        |

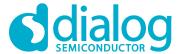

## 1 Terms and Definitions

FET Field-Effect Transistor

GND Ground

HID Human Interface Device ISP In-System Programming

LDO Low Dropout Voltage Regulator

LED Light Emitting Diode

NVM Non-Volatile Memory

OCP Over-Current Protection

OTP Over-Temperature Protection

OVP Overvoltage Protection

PCB Printed Circuit Board

PTC Positive Temperature Coefficient Resistor

SCL I<sup>2</sup>C Clock Input

SCP Short Circuit Protection
SDA I<sup>2</sup>C Data Input/Output
USB Universal Serial Bus

V<sub>DD</sub> Power Supply

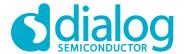

## 2 Description

GreenPAK Serial Debugger (GSD) device can be used for programming GreenPAK products with multiple time Non-Volatile Memory (NVM) or for configuring the interconnect logic, the IOs, and the macrocells of all GreenPAK chips with I<sup>2</sup>C interface.

The GSD works with the GreenPAK Designer version 6.xx and above. Select the GSD in the "Development Platform Selector" window and click on the "Program" or "Emulate" button.

Supported operational systems:

- Windows XP (SP3), Vista, 7, 8, and 8.1, 10
- Linux any distribution with support for CDC and HID classes
- Mac OS all versions starting from 10.7

GSD is the Human Interface Device (HID) and does not require any additional drivers.

The device runs as an I<sup>2</sup>C Master. The Data to read/write on the I<sup>2</sup>C Bus is conveyed by the USB interface with a speed of 12 Mb/s. I<sup>2</sup>C interface clock rate of GreenPAK Serial Debugger is up to 400 kHz.

Chip programming/emulation/debugging is done through the  $I^2C$  protocol via four chip pins:  $V_{DD}$ , SCL, SDA, and GND.

When the GSD is connected to USB, the "Power" LED turns on. The connected chip can be powered from the GSD or from an external power. GSD can deliver voltage from 0.9 V to 5.0 V with a maximum output current of up to 100 mA.

GSD detects the external power and switches off its  $V_{DD}$  line (in this case,  $I^2C$  pull-up resistors will be connected to the external power supply).

Table 1: GreenPAK Serial Debugger LED Indicators

| GSD State                                      | Power LED | Status LED |
|------------------------------------------------|-----------|------------|
| Standby mode                                   | On        | Off        |
| Emulation mode                                 | On        | Blink      |
| Program mode                                   | On        | Blink      |
| Overvoltage protection at V <sub>DD</sub> line | Blink     | Off        |
| Over-temperature protection                    | Off       | Off        |

Table 2: GreenPAK Serial Debugger On-Board Protection

| Protection                        | Description                                                   |
|-----------------------------------|---------------------------------------------------------------|
| Over-current protection (OCP)     | PTC limits maximum V <sub>DD</sub> current equals 100 mA.     |
| Short circuit protection (SCP)    | PTC limits maximum V <sub>DD</sub> current equals 100 mA.     |
|                                   | When the external power supply voltage exceeded 5.6 V, FET U1 |
| Overvoltage protection (OVP)      | and power supply LDO IC2 are turned off and Power LED starts  |
|                                   | to blink.                                                     |
|                                   | When the IC2 temperature exceeds 75 °C, FET U1 and power      |
| Over-temperature protection (OTP) | supply LDO IC2 are turned off and Power and Status LEDs are   |
|                                   | also turned off.                                              |

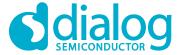

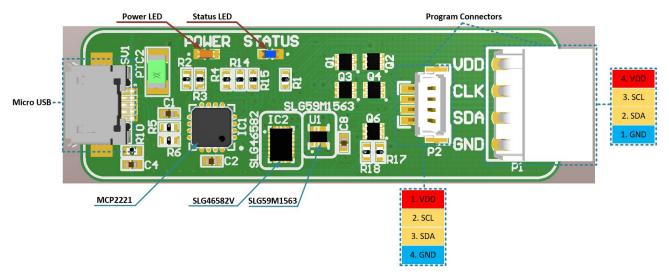

Figure 1: GreenPAK Serial Debugger Top View

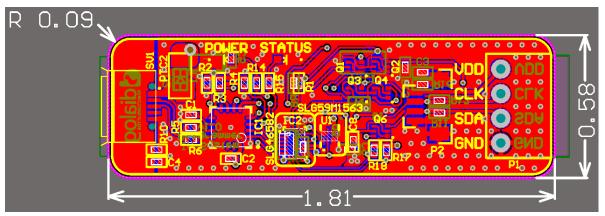

Figure 2: PCB

Note 1 All sizes in inches.

© 2020 Dialog Semiconductor

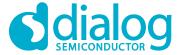

## 3 Using GreenPAK Serial Debugger

#### 3.1 In-System Programming

The GSD allows emulating and programming chips with multiple time programmable Non-Volatile Memory only. The chip is programmed/emulated through the I<sup>2</sup>C protocol via four pins: V<sub>DD</sub>, SCL, SDA, and GND.

When the GSD is connected to the USB port, the "Power" LED turns on. The ISP connector (P1 or P2) should be connected to the external board. The programmed chip can be powered from the GSD or from the external power supply. The GSD detects the external power and switches off its  $V_{DD}$  line (in this case, I²C pull-up resistors are connected to the external power supply).

There are two options for the User to make a connection between the GSD and their target board:

- The P1 connector has four signals for SDA, SCL, power, and ground. This connector can be
  used to make physical and electrical connection to the target board. To enable this, the User
  should place a duplicate of this connector on the target board. The part number of this
  connector is Molex Connector Corporation 0022152046. This connector was chosen for its
  small physical size.
- The P2 connector also has the same four signals for SDA, SCL, power, and ground. This connector has 0.1" spacing, which will support a variety of industry-standard cabling options. Additionally, Target Board Cable is included with the GSD. If the User prefers to use this option, the cabling mating connector on the target board must be chosen. The part number for this connector is BM04B-SRSS-TB(LF)(SN).

The GSD is equipped with on-board protection and LED indicators, please refer to Table 1 and Table 2 for more information.

For more detailed description of the programming/emulating procedure please refer to the In-System Programming Guide.

#### 3.2 In-System Debugging

GreenPAK Serial Debugger can be used for debugging/emulating any pre-programmed or blank GreenPAK chips that support  $I^2C$  interface. It is possible to reconfigure the interconnect logic, the IOs, and the macrocells. However, all NVM changes cannot be saved and will be discarded after power off. The debugging/emulating process is done through the  $I^2C$  protocol via four chip pins:  $V_{DD}$ , SCL, SDA, and GND.

When the GSD is connected to the USB port, the "Power" LED turns on. The ISP connector (P1 or P2) should be connected to the external board. The debugged/emulated chip can be powered from the GSD or from the external power supply. The GSD detects the external power and switches off its  $V_{DD}$  line (in this case, I<sup>2</sup>C pull-up resistors are connected to the external power supply).

See Section 3.1 for physical connections between the GSD and the target board.

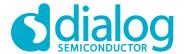

# **Appendix A Schematic Diagram**

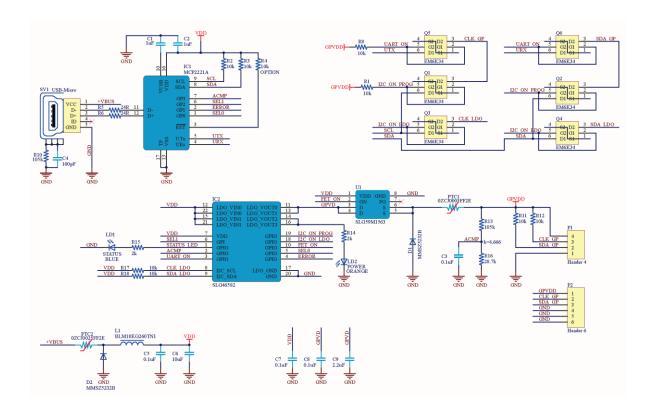

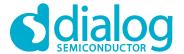

# **Appendix B BOM**

| #  | Designator                               | Description                                                                                    | Footprint             | Quantity |
|----|------------------------------------------|------------------------------------------------------------------------------------------------|-----------------------|----------|
| 1  | C1, C2                                   | CAP CER 1UF 10V Y5V 0402                                                                       | C0402                 | 2        |
| 2  | C4                                       | CAP CER 100PF 10V X7R 0402                                                                     | C0402                 | 1        |
| 3  | C3, C5, C7, C8                           | CAP CER 0.1UF 10V X5R 0402                                                                     | C0402                 | 4        |
| 4  | C6                                       | CAP CER 10UF 10V X5R 0805                                                                      | C0805                 | 1        |
| 5  | C9                                       | CAP CER 2.2UF 10V X5R 0402                                                                     | C0402                 | 1        |
| 6  | D1, D2                                   | TVS DIODE 5VWM 9.2VC<br>SOD123W                                                                | SOD123                | 2        |
| 7  | IC1                                      | USB Bridge, USB to I <sup>2</sup> C/UART USB 2.0 I <sup>2</sup> C, UART Interface 16-QFN (4x4) | QFN16-4.0x4.0         | 1        |
| 8  | IC2                                      | IC2_SLG46582V_ISDP_Adress0001                                                                  | STQFN-20L-2.0x3.0     | 1        |
| 9  | L1                                       | FERRITE BEAD 26 OHM 0603 1LN                                                                   | F0603                 | 1        |
| 10 | LD1                                      | LED BLUE CLEAR 0603 SMD                                                                        | LED0603_BLUE          | 1        |
| 11 | LD2                                      | Orange 605nm LED Indication -<br>Discrete 2.2V 0603 (1608 Metric)                              | LED0603_ORANGE        | 1        |
| 12 | P1                                       | CONN RECEPT 4POS .100 R/A<br>PCB                                                               | MOLEX_4pin            | 1        |
| 13 | PTC1                                     | PTC RESET FUSE 60V 50MA 1206                                                                   | R_1206                | 1        |
| 14 | PTC2                                     | PTC RESET FUSE 16V 250MA<br>1206                                                               | R_1206                | 1        |
| 15 | Q1, Q2, Q3, Q4,<br>Q5, Q6                | MOSFET 2N-CH 50V 0.2A EMT6                                                                     | SOT-563               | 6        |
| 16 | R1, R2, R3, R8,<br>R11, R12, R17,<br>R18 | RES SMD 10K OHM 1% 1/16W 0402                                                                  | RES 0402L (1005)      | 8        |
| 17 | R5, R6                                   | RES SMD 24 OHM 1% 1/16W 0402                                                                   | RES 0402L (1005)      | 2        |
| 18 | R10, R13                                 | RES SMD 105K OHM 1% 1/16W 0402                                                                 | RES 0402L (1005)      | 2        |
| 19 | R14, R15                                 | RES SMD 2K OHM 1% 1/16W 0402                                                                   | RES 0402L (1005)      | 2        |
| 20 | R16                                      | RES SMD 28.7K OHM 1% 1/16W 0402                                                                | RES 0402L (1005)      | 1        |
| 21 | SV1                                      | CONN USB MICRO B RECPT SMT<br>R/A                                                              | m_USB                 | 1        |
| 22 | U1                                       | SLG59M1563V                                                                                    | STDFN_1.0x1.6-<br>8L1 | 1        |
| 23 | P2                                       | CONN HEADER SH 4POS TOP<br>1MM TIN                                                             | BM04B_WHITE           | 1        |

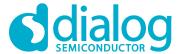

# **Revision History**

| Revision | Date        | Description     |
|----------|-------------|-----------------|
| 1.0      | 20-Oct-2020 | Initial version |

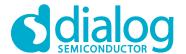

#### **Status Definitions**

| Status               | Definition                                                                                                    |
|----------------------|----------------------------------------------------------------------------------------------------|
| DRAFT                | The content of this document is under review and subject to formal approval, which may result in modifications or additions. |
| APPROVED or unmarked | The content of this document has been approved for publication.                                                              |

#### **Disclaimer**

Unless otherwise agreed in writing, the Dialog Semiconductor products (and any associated software) referred to in this document are not designed, authorized or warranted to be suitable for use in life support, life-critical or safety-critical systems or equipment, nor in applications where failure or malfunction of a Dialog Semiconductor product (or associated software) can reasonably be expected to result in personal injury, death or severe property or environmental damage. Dialog Semiconductor and its suppliers accept no liability for inclusion and/or use of Dialog Semiconductor products (and any associated software) in such equipment or applications and therefore such inclusion and/or use is at the customer's own risk.

Information in this document is believed to be accurate and reliable. However, Dialog Semiconductor does not give any representations or warranties, express or implied, as to the accuracy or completeness of such information. Dialog Semiconductor furthermore takes no responsibility whatsoever for the content in this document if provided by any information source outside of Dialog Semiconductor.

Dialog Semiconductor reserves the right to change without notice the information published in this document, including, without limitation, the specification and the design of the related semiconductor products, software and applications. Notwithstanding the foregoing, for any automotive grade version of the device, Dialog Semiconductor reserves the right to change the information published in this document, including, without limitation, the specification and the design of the related semiconductor products, software and applications, in accordance with its standard automotive change notification process.

Applications, software, and semiconductor products described in this document are for illustrative purposes only. Dialog Semiconductor makes no representation or warranty that such applications, software and semiconductor products will be suitable for the specified use without further testing or modification. Unless otherwise agreed in writing, such testing or modification is the sole responsibility of the customer and Dialog Semiconductor excludes all liability in this respect.

Nothing in this document may be construed as a license for customer to use the Dialog Semiconductor products, software and applications referred to in this document. Such license must be separately sought by customer with Dialog Semiconductor.

All use of Dialog Semiconductor products, software and applications referred to in this document is subject to Dialog Semiconductor's Standard Terms and Conditions of Sale, available on the company website (www.dialog-semiconductor.com) unless otherwise stated.

Dialog, Dialog Semiconductor and the Dialog logo are trademarks of Dialog Semiconductor Plc or its subsidiaries. All other product or service names and marks are the property of their respective owners.

© 2020 Dialog Semiconductor. All rights reserved.

#### **RoHS Compliance**

Dialog Semiconductor's suppliers certify that its products are in compliance with the requirements of Directive 2011/65/EU of the European Parliament on the restriction of the use of certain hazardous substances in electrical and electronic equipment. RoHS certificates from our suppliers are available on request.

## **Contacting Dialog Semiconductor**

United Kingdom (Headquarters)

Dialog Semiconductor (UK) LTD Phone: +44 1793 757700

Germany

Dialog Semiconductor GmbH Phone: +49 7021 805-0

The Netherlands

Dialog Semiconductor B.V. Phone: +31 73 640 8822

Email

enquiry@diasemi.com

North America

Dialog Semiconductor Inc. Phone: +1 408 845 8500

Japan

Dialog Semiconductor K. K. Phone: +81 3 5769 5100

Taiwan

Dialog Semiconductor Taiwan Phone: +886 281 786 222

Web site:

www.dialog-semiconductor.com

Hong Kong

Dialog Semiconductor Hong Kong Phone: +852 2607 4271

Korea

Dialog Semiconductor Korea Phone: +82 2 3469 8200 China (Shenzhen)

Dialog Semiconductor China Phone: +86 755 2981 3669

China (Shanghai)

Dialog Semiconductor China Phone: +86 21 5424 9058

**Revision 1.0** 

20-Oct-2020